## *Software tutorial* Philipp, Filip and Toto

# *From the DAQ to hits*

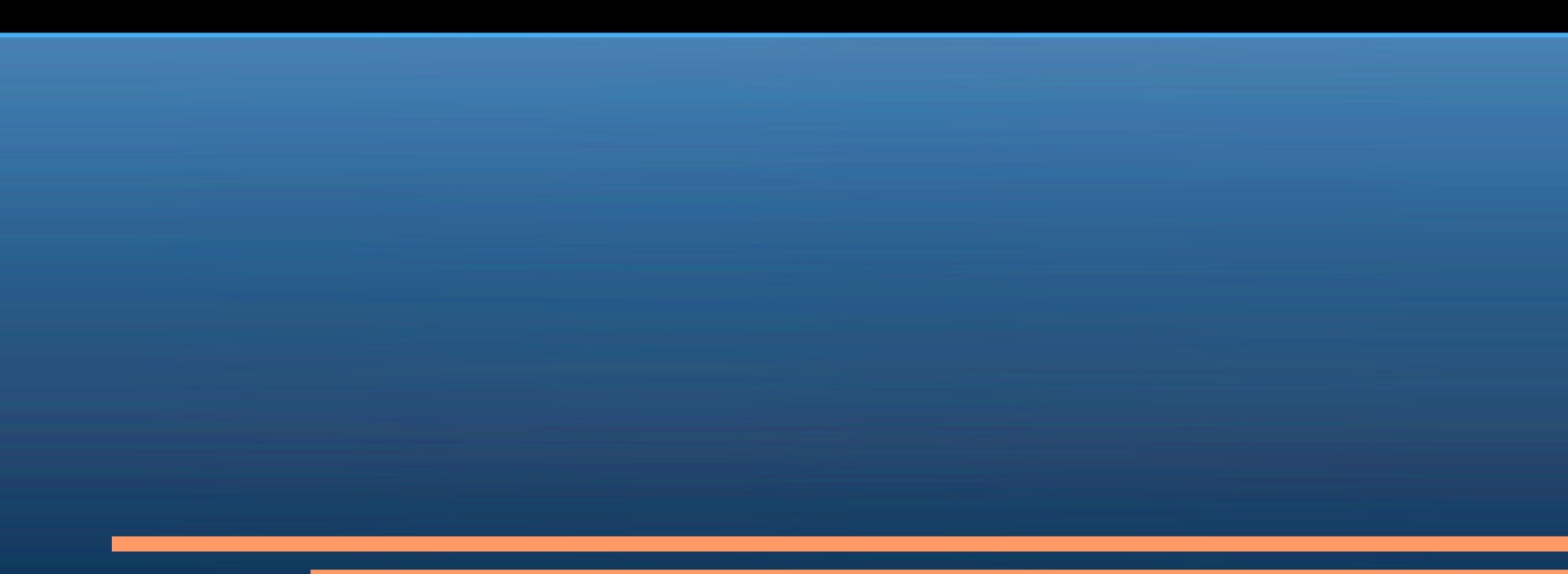

#### *Preface*

- All the files mentioned in this tutorial are available on the web  $(htp://www-zeus.deg.dev='role/~roloff/eudet tutorial/)$
- You can have further information about all the packages from the ILCSoft web portal [\(http://ilcsoft.desy.de/portal\)](http://ilcsoft.desy.de/portal)
- The most effective way to get help is to post a well described request on the linear collider forum (http://forum.linearcollider.org). Eutelescope has its own dedicated area.
- Publishing questions on the forum may help also other users!

#### *First install the software*

- Quite a complicated procedure make trivial by the use of a installation script!
	- 1) Download the installation script: ilcinstall from the ilcsoft web site [\(http://ilcsoft.desy.de/portal\)](http://ilcsoft.desy.de/portal).
	- 2) Customize the configuration information contained into the install.cfg file. We suggest to start from our standard installtutorial.cfg available on the web site and modify it according to your needs.
	- 3) Launch the installation script typing:
	- ./ilcsoft-install -i install-tutorial.cfg 4) In case of problem contact one of us or use the forum (very effective!)

#### *Second getting the data!*

- The easiest way is having a GRID access and being a member of the ILC Virtual Organization.
- How to get a personal certificate depends on your organization!

To browse the data repository: lfc-ls <directory>

To get a file: lcg-cp -v --vo ilc lfn:<full path and filename> file:<full path and filename>

### *Getting ready to start*

- Marlin is a general purpose modular analysis framework.
	- It executes a list of processors in the order and with the parameters the user specify into a steering file.
	- Steering files are written in XML and even if they are human readable, they not always are human understandable.
	- To create, modify and fix steering files, use MarlinGUI.
- To process your steering file you just have to type: Marlin my-steer-file.xml

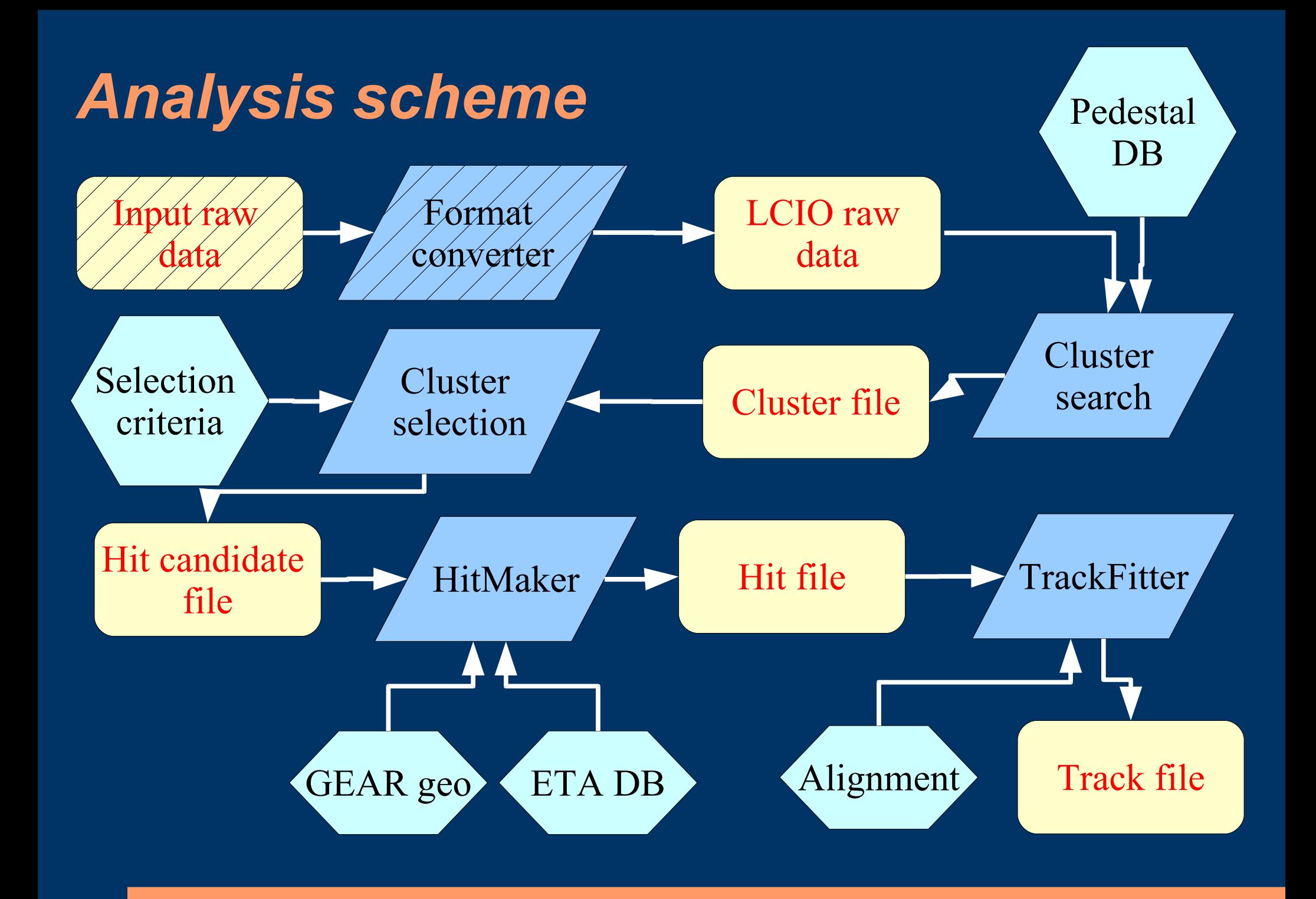

#### *Preparing pedestal / noise files*

- For this purpose we use an empty run
- Have a look at a typical steering file for this operation pedestal-tutorial.xml
- As an output you get:
	- A slcio file containing pedestal / noise / mask for each sensor plane
	- An ASCII file for each plain containing the same information that can be used by other analysis program
	- A ROOT file containing standard histos showing pedestal / noise distributions and maps.

#### *Look for clusters*

- You need one or more input files with particles and a pedestal / noise / status file
- Have a look at the steering example in analysis-filter-tutorial.xml
- As an output you get:
	- A slcio file containing all the clusters found
	- A ROOT file with DQM histograms concerning SNR, event multiplicity, hit maps.

#### *Prepare eta functions*

- You need one or more files with clusters. You can even filter this clusters on-the-fly according to you wishes.
- Use the steering example file etacalculator-tutorial.xml
- As an output you get:
	- A slcio file containing the eta function along x and y for each sensor plane
	- A ROOT file with DQM histograms showing the eta functions

### *Transform hits*

- You need
	- One or more clusters file,
	- The geometry description contained into a GEAR xml file, see for example
		- gear\_telescope\_5planes.xml
	- An Eta file
- Use the steering example file hitmaker-tutorial.xml
- As an output you get:
	- A slcio file with the hit position in the global FoR
	- A ROOT file with DQM histograms and 3D reconstruction

## *Alignment*

- Based on MILLEPEDE II
- Two steps:

- Run the EUTelMille processor on the slcio file containing hits: mille\_processor.xml - The binary file is input to the pede program [\(http://www.desy.de/~blobel/Mptwo.tgz\)](http://www.desy.de/~blobel/Mptwo.tgz)

Example steering file: steer mille.txt

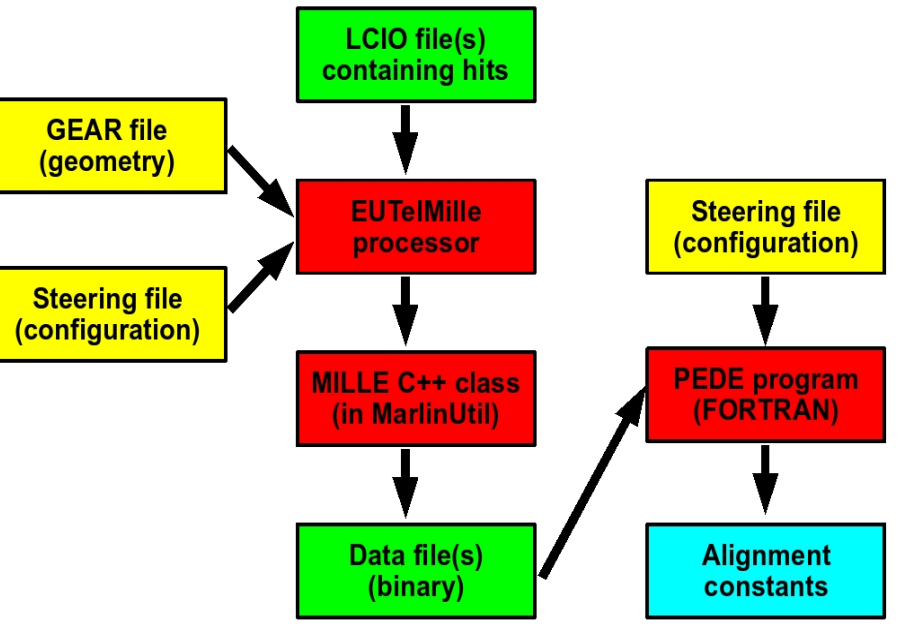

### *Track fitting*

- Input: hits in LCIO file
- Output: track information in LCIO file (can be converted to ROOT)
- Two options:
	- Fitting of straight lines (very simple): line-fitter-tutorial.xml

- Analytic fit considering MS: track-fitter-tutorial.xml Very nice documentation: EUTelTestFitter.tgz

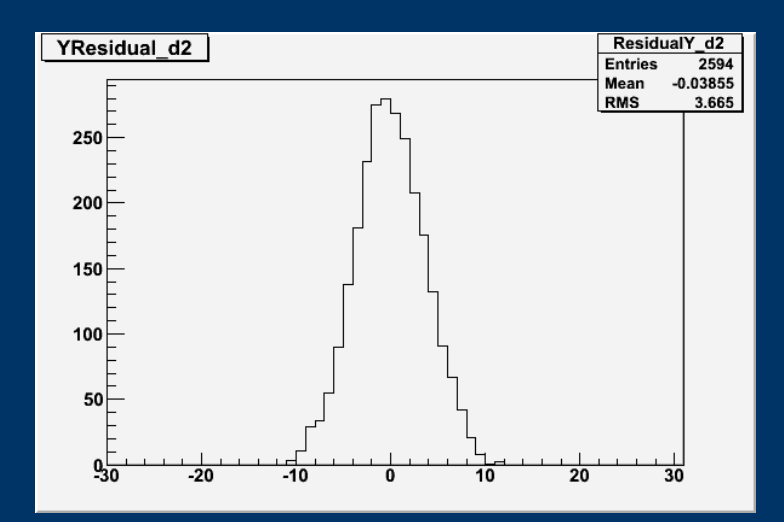